# $\bigoplus_{i=1}^{n} \mathbb{E} \mathbb{P}^i \mathbb{P}^i$  PIXAR LE MONDE DE

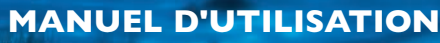

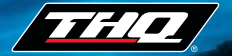

**4005209061544**

# **TABLE DES MATIÈRES <sup>1</sup>**

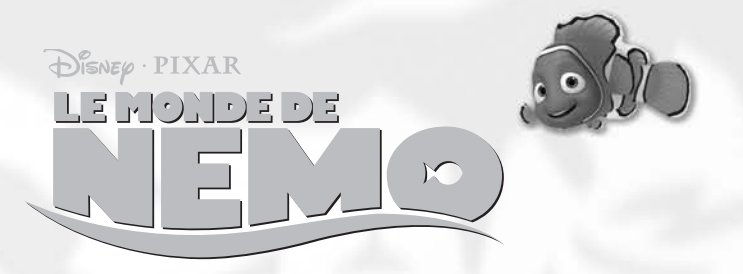

**Configuration requise • • • • • • • • • • 2 Installation du CD-Rom Disney/Pixar Le Monde de Nemo • • • 2 Désinstallation du CD-Rom Disney/Pixar Le Monde de Nemo • • 3 Introduction • • • • • • • • • • • • • • • • 3 Commandes • • • • • • • • • • • • • • • • 4 Menus de jeu • • • • • • • • • • • • • • • • 5 L'écran de jeu (ou à quoi servent les boutons ?) • • • 6 Mini-jeux et énigmes • • • • • • • • • • 7 L'histoire de Marin • • • • • • • 7 L'histoire de Nemo • • • • • • • 8 Marin et Nemo sont réunis (mais pas sauvés pour autant) 10 Personnages •••••••••••••• Inventaire • • • • • • • • • • • • • • • • • 14 Crédits • • • • • • • • • • • • • • • • • • • 16 Contrat de licence utilisateur • • • • • 18 THQ Custumer Services • • • • • • • • 22 Notes • • • • • • • • • • • • • • • • • • • 23**

### **Avertissement sur l'épilepsie**

Certaines personnes sont susceptibles de faire des crises d'épilepsie comportant, le cas échéant, des pertes de conscience à la vue, notamment, de certains types de stimulations lumineuses fortes; succession rapide d'images ou répétition de figures géométriques simples, d'éclairs ou d'explosions. Ces personnes s'exposent à des crises lorsqu'elles jouent à certains jeux vidéo comportant de telles stimulations, alors même qu'elles n'ont pas d'antécédent médical ou n'ont jamais été sujettes elles-mêmes à des crises d'épilepsie. Si vous-même ou un membre de votre famille avez déjà présenté des symptômes liés à l'épilepsie (crise ou perte de conscience) en présence de stimulations lumineuses, consultez votre médecin avant toute utilisation. Les parents se doivent également d'être particulièrement attentifs à leurs enfants lorsqu'ils jouent avec des jeux vidéo. Si vousmême ou votre enfant présentez un des symptômes suivants: vertige, troubles de la vision, contraction des yeux ou des muscles, troubles de l'orientation, mouvement involontaire ou convulsion, perte momentanée de conscience, il faut cesser immédiatement de jouer et consulter un médecin.

# **<sup>2</sup> CONFIGURATION REQUISE DÉSINSTALLATION <sup>3</sup> DU CD-ROM DISNEY/PIXAR LE MONDE DE NEMO**

### **PC**

- Microsoft® Windows® 98/Me/XP/2000
- Processeur Intel® Pentium® II à 266 MHz (PIII à 400 MHz recommandé)
- 64 Mo de RAM (128 Mo de RAM pour les utilisateurs de Windows® XP/2000)
- 160 Mo d'espace disque disponible
- Lecteur de CD-Rom 8X
- Carte graphique disposant d'au moins 8 Mo de RAM
- Microsoft<sup>®</sup> DirectX<sup>®</sup> 8.1
- Affichage compatible DirectX supportant une résolution de 800 x 600 en Couleurs 16 bits
- Carte son 16 bits compatible Sound Blaster
- Souris compatible Microsoft®

### **MAC**

- Mac OS X version 10.2 ou ultérieure
- G3 ou G4 266 MHz minimum, iMac, iBook, PowerBook, Power Macintosh
- 128 Mo de RAM
- 160 Mo d'espace disque disponible
- Lecteur de CD-Rom 8X
- Carte graphique disposant de 8 Mo de RAM
- Affichage en milliers ou en millions de couleurs
- QuickTime

**INSTALLATION DU CD-ROM DISNEY/PIXAR LE MONDE DE NEMO** 

### **Sous Windows**

- 1. Insère le CD-Rom *Disney/Pixar Le Monde de Nemo* dans le lecteur de CD-Rom.
- 2. Si la fonction d'exécution automatique est activée, une fenêtre apparaîtra. Clique sur le bouton Installer Le Monde de Nemo.
- 3. Suis alors les instructions qui apparaissent à l'écran.

Si la fonction d'exécution automatique est désactivée, sélectionne Démarrer, puis Exécuter... à partir de la barre des tâches de Windows. Tape **d:\setup** (d correspondant au lecteur de CD-Rom. Si ce dernier n'est pas d, entre la lettre qui convient). Suis les instructions qui s'affichent à l'écran.

### **Sous Macintosh**

- 1. Insère le CD-Rom *Disney/Pixar Le Monde de Nemo* dans le lecteur de CD-Rom.
- 2. Dans la fenêtre qui apparaît, double-clique sur l'icône Installer Le Monde de Nemo.
- 3. Suis les instructions qui apparaissent à l'écran.

Pour désinstaller *Disney/Pixar Le Monde de Nemo*, suis les instructions ci-dessous selon ton système d'exploitation.

### **Sous Windows**

- 1. À partir du menu Démarrer, Programmes, trouve le groupe de programmes Le Monde de Nemo.
- 2. Une des icônes porte la mention "Désinstaller".
- 3. Sélectionne cette option et suis les instructions qui s'affichent à l'écran.

### **Sous Macintosh**

- 1. Recherche le dossier *Disney/Pixar Le Monde de Nemo* sur le disque dur (pour les utilisateurs de Mac OS X, il devrait se trouver dans le dossier Applications.)
- 2. Fais glisser le dossier *Disney/Pixar Le Monde de Nemo* dans la corbeille.

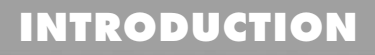

C'est la première journée d'école pour le jeune poisson-clown Nemo, lorsqu'un plongeur le capture. Marin, son père, essaie désespérément de rattraper le bateau du plongeur. Mais, sans succès ! Au cours de ses recherches, il rencontre un poisson amnésique du nom de Dory qui va l'aider à retrouver son fils.

Dans cette aventure, tu dois aider Nemo et Marin à résoudre des énigmes et à gagner des jeux afin de les réunir. Le jeu suit deux intrigues parallèles. Tu peux passer d'une intrigue à l'autre à tout moment jusqu'à ce que Marin et Nemo soient réunis.

Marin et Dory devront braver tous les périls que recèle l'océan pour retrouver Nemo. Les aventures de Nemo se déroulent dans

l'aquarium d'un dentiste. Il doit s'en échapper sous peine de devenir le prochain cadeau d'anniversaire de la redoutable nièce du dentiste, Darla.

Au fil de l'aventure, tu devras résoudre des énigmes et remporter des mini-jeux d'arcade. Seuls ton courage et ta persévérance permettront à Marin et Nemo d'arriver au bout de cette épopée aquatique.

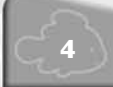

### **Souris**

Déplace la souris pour faire bouger le curseur. Tu peux également contrôler les mouvements des personnages au cours des mini-jeux, lorsque Marin et Dory suivent le courant ou lorsque tu déplaces Marin alors qu'il est poursuivi par la baudroie.

### **Bouton de la souris**

Appuie sur le bouton de la souris pour sélectionner un objet ou initier une action. Lorsque le curseur est sur un objet cliquable, il devient actif (jaune). En appuyant sur le bouton quand le curseur est jaune, le joueur pourra entamer une conversation, lancer une animation amusante ou ramasser un objet. Le joueur peut utiliser le bouton de la souris pour parler à un autre poisson (en plaçant le curseur sur un poisson et en cliquant dessus). Il peut également utiliser ce bouton pour activer toutes les surprises cachées dans les fonds marins. Par exemple, en plaçant son curseur sur une étrange zone sableuse d'où des bulles semblent s'échapper…

*Astuce : utilise cette commande pour découvrir des secrets !*

Appuie sur le bouton lorsque le curseur prend la forme d'une grande flèche jaune pour te déplacer d'une zone à une autre ou changer d'écran.

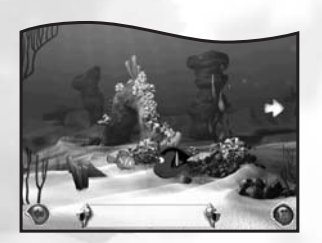

# **<sup>4</sup> COMMANDES MENUS DE JEU <sup>5</sup>**

### **Écran d'accueil**

Une fois le jeu chargé, l'écran d'accueil apparaît. Chaque personnage représente une partie différente que tu peux sauvegarder. Pour lancer une partie, clique sur ton personnage préféré puis sur la flèche. Ta partie sera sauvegardée avec le personnage choisi. Tu pourras ensuite démarrer une nouvelle partie en cliquant sur un autre personnage ou supprimer une sauvegarde en cliquant sur la corbeille.

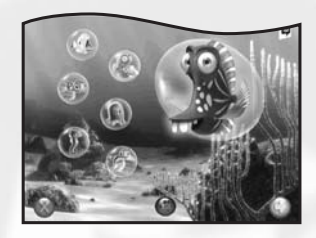

Pour quitter ce menu et revenir au Bureau, choisis le bouton rouge Quitter situé dans le coin inférieur gauche de l'écran. Si tu cliques sur ce bouton, une boîte apparaît dans laquelle se trouvent Marin et Dory. Dory fait OUI de la tête. Choisis Dory pour quitter la partie. Marin fait NON de la tête. Choisis Marin pour faire disparaître la boîte et revenir à l'écran d'accueil.

### **Menu Répétition**

Une fois qu'une énigme ou un mini-jeu est terminé, il est à nouveau disponible dans le menu Répétition. Tu peux y retourner, rejouer aux jeux et aux énigmes et t'améliorer !

# **<sup>6</sup> L'ÉCRAN DE JEU**

*(ou à quoi servent les boutons ?)*

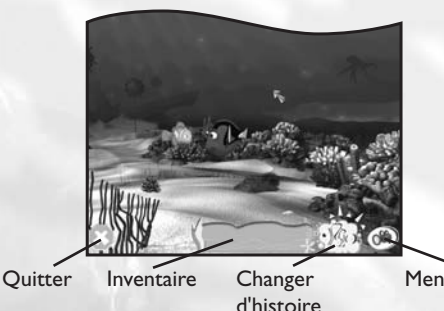

Menu Répétition

### **Quitter**

Appuie sur le bouton rouge dans le coin inférieur gauche de l'écran de jeu pour interrompre la partie en cours. Dory et Marin apparaissent alors dans une fenêtre. Clique sur Dory (le poisson bleu qui fait "oui" de la tête à gauche) pour revenir à l'Écran d'accueil. Sélectionne Marin, le poisson-clown sur la droite, pour reprendre la partie !

### **Changer d'histoire**

Tu peux à tout moment passer de l'histoire de Marin à celle de Nemo. Clique sur le bouton bleu clair dans le coin inférieur droit de l'écran de jeu pour passer d'un personnage à l'autre. Une fois Marin et Nemo réunis, ce bouton disparaîtra de l'écran de jeu.

### **Inventaire**

Pour sélectionner un objet, place le curseur dessus et clique sur le bouton de la souris. Si cet objet peut être utile, Nemo ou Marin le récupère et il apparaît dans ton inventaire. Pour l'utiliser, clique dessus puis déplace ta souris sur le personnage ou l'objet que tu veux utiliser et clique à nouveau.

### **Menu Répétition – Vidéo et jeux**

Tu peux revoir toutes les vidéos que tu as déjà vues. Clique sur ce bouton pour ouvrir le menu Répétition.

# **MINI-JEUX ET ÉNIGMES <sup>7</sup>**

*Disney/Pixar Le Monde de Nemo* est construit sur deux histoires parallèles qui se rejoignent à la fin du jeu. Cette section donne un descriptif des énigmes et des mini-jeux que chaque personnage devra résoudre ou gagner.

### **L'histoire de Marin**

Nemo, le fils de Marin, a été enlevé par un plongeur. Alors qu'il essaie, sans succès, de rattraper le bateau du plongeur, il tombe sur un poisson bleu nommé Dory qui va l'aider à retrouver son fils. Mais l'océan regorge de dangers, comme Bruce, le requin, qui invite Marin et Dory à une réunion des morutiers anonymes dans l'épave d'un sous-marin. C'est là que Marin aperçoit le masque du plongeur tombé du bateau. Il y a tout de même un petit problème ! Un requin bloque le passage

et Marin ne peut pas atteindre le masque. Enclume le requin, ne bougera pas avant d'avoir retrouvé son copain poisson, Blenny.

Trouve le copain d'Enclume sur l'étagère. Blenny est un petit poisson vert avec de très gros yeux. Mais de nombreuses choses ressemblent à Blenny… Alors, réussiras-tu à le retrouver ? Clique sur les différents objets à l'aide de ta souris pour trouver le vrai Blenny !

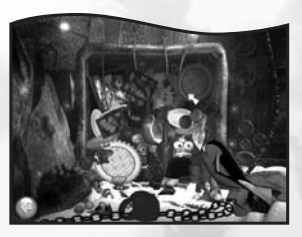

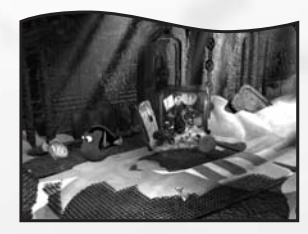

### **Sortir du sous-marin**

Bruce ne peut plus se contenir et il veut dévorer Marin et Dory ! Tu dois les aider à s'enfuir. Attention ! Si tu leur indiques la mauvaise direction, ils devront tout reprendre depuis le début.

### **Échapper à la baudroie**

Le masque est tombé dans les profondeurs ! Attire la baudroie près de Dory afin qu'elle éclaire le masque. Attention, elle ne doit pas trop s'approcher sinon Marin et Dory s'enfuiront !

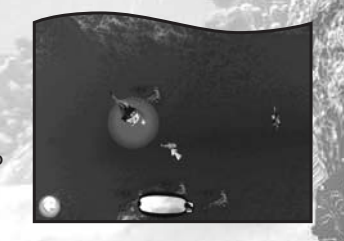

# **<sup>8</sup> MINI-JEUX ET ÉNIGMES**

### **De méduse en méduse**

Un gigantesque banc de méduses sépare Marin de son fils. C'est un jeu où tu devras ouvrir la voie ! Voyons si tu peux aider Marin et Dory à traverser ce banc de méduses sans encombre. Clique sur les ombrelles des méduses pour suivre la route la plus sûre.

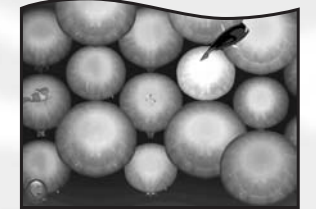

### **Suivre le courant jusqu'à Sydney**

Marin et Dory se laissent porter par le Courant est-australien jusqu'au port de Sydney. Manœuvre nos amis pour qu'ils récupèrent les balises indiquant le chemin mais sans percuter les autres voyageurs. Et ne t'approche pas trop du bord sinon tu seras éjecté du courant !

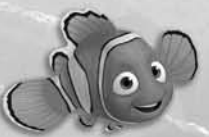

### **L'histoire de Nemo**

Nemo se retrouve dans un drôle d'endroit : un aquarium dans le cabinet d'un dentiste ! Il y rencontre Gill, le chef des Siphonnés du bocal, qui l'emmène faire la connaissance des autres poissons de l'aquarium.

Après avoir aidé tous les poissons de l'aquarium et gagné

leur amitié (et leurs totems), Nemo est intronisé membre de la tribu. En tant que membre des Siphonnés du bocal, on lui révèle le plan d'évasion secret. Nemo doit devenir un nageur agile et rapide pour pouvoir entrer et sortir du filtre sans danger. Il doit alors récupérer cinq cailloux pour bloquer le filtre. Lorsque le filtre est bouché, il n'y a plus qu'à attendre que l'eau soit sale et que le dentiste sorte tous les poissons de l'aquarium, pour essayer de s'échapper !

### **Réparer le plongeur**

Jacques répare le plongeur avec un outil placé sur son porte-clés mais cet outil est coincé. Nemo doit placer tous les rouages d'une même couleur sur une même ligne horizontale. Une fois tous les rouages alignés, le plongeur fonctionne à nouveau et Jacques peut récupérer son porte-clés.

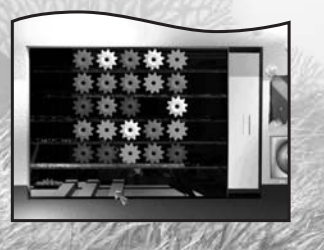

# **MINI-JEUX ET ÉNIGMES <sup>9</sup>**

### **Attraper les bulles**

Attrape les bulles en cliquant sur chacune d'entre elles avec le curseur en forme de filet. Plus tu en attrapes, plus ton score augmente. La bulle la plus importante, celle que Bubble veut par-dessus tout, c'est la Bulle dorée. Si une seule bulle atteint la surface, c'est terminé ! Toutes les autres explosent !

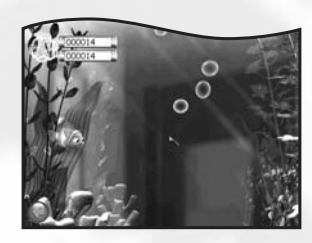

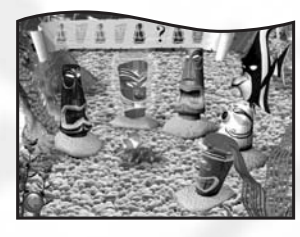

### **Le chemin des Tikis**

Nemo doit devenir rapide et agile pour aller dans le filtre et mener à bien le plan de Gill. Pour cela, il doit suivre un parcours bien précis. Sens de l'observation et talents de nageur seront nécessaires car le schéma de Gill ne comporte pas toutes les têtes de Tikis.

Aide Nemo à déterminer quels Tikis vont dans

les chaînons manquants. Clique ensuite sur les Tikis et Nemo suivra ce parcours, devenant ainsi un bien meilleur nageur.

### **Le filtre**

Pour libérer tous les poissons de l'aquarium conformément au plan de Gill, Nemo doit boucher le filtre avec des cailloux. Une fois le filtre arrêté, l'aquarium deviendra vite sale et ils pourront alors mettre leur plan à exécution.

Nemo dispose de cailloux de formes différentes. Lorsque les pales tournent, Nemo peut voir où doit aller chaque caillou. Clique sur le caillou lorsque sa forme apparaît et Nemo tapera dedans. Choisis bien le moment où Nemo frappera sinon le caillou risque de manquer sa cible.

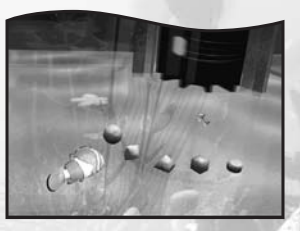

# **<sup>10</sup> MINI-JEUX ET ÉNIGMES**

### **Marin et Nemo sont**

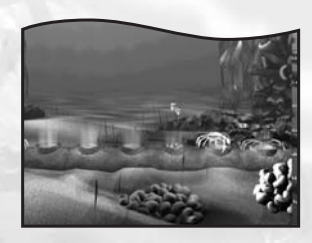

### **réunis (mais pas sauvés pour**

**autant)**

### **Les crabes à musique**

Nemo a réussi à s'échapper de l'aquarium et se retrouve dans les égouts mais il ne peut pas sortir. Trois vieux crabes sont là, prêts à croquer tout ce qui passe à portée de pinces.

De temps en temps, de l'eau et des déchets sortent des trous en jouant une sorte de

mélodie. Clique sur les trous pour la répéter. De l'eau sort alors d'une autre arrivée et emporte l'un des crabes. Répète cette manœuvre pour te débarrasser de tous les crabes.

### **Devenir poisson**

Marin et Nemo n'ont pas choisi le meilleur endroit pour leurs retrouvailles, surtout pour Dory ! Ils sont dans une zone de pêche et avant même que Marin et Nemo soient enfin réunis, Dory se retrouve dans un filet en compagnie d'un groupe entier de mérous.

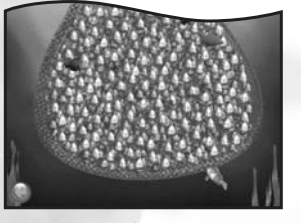

Nemo a un plan. Il sait quoi faire et Marin fait à présent confiance à son fils. Ils réussissent à convaincre les autres poissons à nager vers le fond du filet. Clique sur les poissons colorés au fur et à mesure qu'ils apparaissent et ils nageront tous vers le bas. Si tu parviens à faire nager suffisamment de poissons vers le bas, les autres suivront et le filet, trop lourd, finira par laisser tout le monde s'échapper.

Les poissons d'une même couleur nagent ensemble. Si tu réussis à faire nager tous les poissons d'une même couleur vers le bas, le groupe restera dans cette direction. Si tu n'y arrives pas, ils perdront les pédales et retourneront vers les autres poissons.

# **PERSONNAGES <sup>11</sup>**

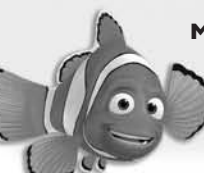

**Marin** - Marin est le père de Nemo. C'est un petit poissonclown mais il n'hésiterait pas à traverser des océans pour retrouver son fils.

**Dory** - Marin rencontre un poisson bleu du nom de Dory. Elle est un peu distraite mais cela ne les empêche pas de devenir de très bons amis. Elle va aider Marin à retrouver "Harpo".

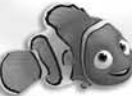

**Nemo** - Nemo se fait capturer par un plongeur en plein voyage d'études et se retrouve dans un aquarium. Il dispose de peu de temps pour s'enfuir avant

d'être offert à une petite fille nommée Darla.

**Gill** - Gill est le chef du groupe des poissons de l'aquarium surnommés les Siphonnés du bocal. Il confie à Nemo des missions à accomplir pour prouver sa valeur et libérer tous ses nouveaux amis.

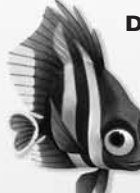

**Deb** - Deb passe son temps à parler à sa sœur Flo qui n'est autre que son propre reflet dans le verre de l'aquarium.

**Boule** - Boule est un gentil poisson–globe de l'aquarium.

# **<sup>12</sup> PERSONNAGES**

**Gargouille** - Gargouille est un poisson d'aquarium terrifié par les microbes étrangers, surtout ceux qui viennent de l'océan.

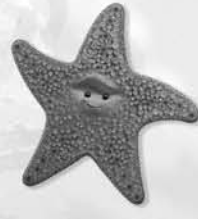

**Astride** - Astride est une étoile de mer très maternelle qui veille, accrochée aux parois de l'aquarium.

**Bubble** - Bubble est un poissonchirurgien jaune qui adore les bulles !

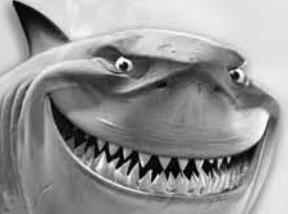

**Bruce** - Ce grand requin blanc a juré de ne plus manger de poissons. Il est un peu sur les nerfs lorsqu'il rencontre Marin et Dory.

**Chumy** - Un ami de Bruce.

**Enclume** - Requin-marteau ami de Bruce.

# **PERSONNAGES <sup>13</sup>**

**Jacques** - Cette crevette est responsable de l'entretien de l'aquarium.

**Blenny** - Petit poisson ami d'Enclume qui a tendance à beaucoup se promener.

**Baudroie** - La baudroie est un poisson des profondeurs qui a un tentacule lumineux sur la tête. Elle a tout le temps faim et, s'ils s'attardent trop, Marin et Dory feraient des dîners parfaitement acceptables. Marin peut aider Dory à lire ce qui est écrit sur le masque du plongeur en maintenant la lumière de la baudroie assez près.

**Poissons-lunes** - Banc de poissons qui utilisent leur forme pour remonter le moral aux poissons tristes.

**Crush** - Tortue de mer qui connaît l'océan comme sa poche.

**Squiz** - Jeune fils de Crush.

**Darla** - Nièce du dentiste. À moins que Nemo n'arrive à s'enfuir, il sera son prochain cadeau d'anniversaire.

**Les crabes** - Ces crabes vivent dans un environnement assez hostile. Ils seraient aussi bien ailleurs.

**Mérous** - Dory se retrouve dans un filet avec un banc de mérous. Nemo et Marin font tout leur possible pour la libérer.

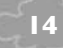

# **<sup>14</sup> INVENTAIRE**

Ces objets apparaissent au cours du jeu au bas de l'écran. Ramasse-les dès que tu les aperçois !

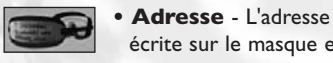

écrite sur le masque est un indice permettant à Marin et Dory de retrouver Nemo.

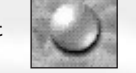

**• Perle** - La perle de Deb qu'elle pense avoir perdu.

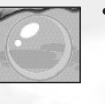

**• Bulle dorée** - Bubble adore les bulles, surtout celle qui est dorée.

**• Clés** - Les clés peuvent servir à ouvrir ce qui est

**• Sac à cailloux** - Les cailloux permettent de boucher des appareils.

fermé.

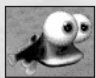

**• Copain** - Blenny est le copain d'Enclume.

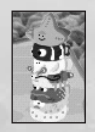

**• Totems** - Nemo récupère les totems d'amitié donnés par les Siphonnés du bocal lorsqu'il les rencontre.

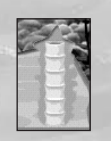

**• Badge d'amitié** - Le badge d'amitié permet de récupérer les totems donnés par les Siphonnés du bocal.

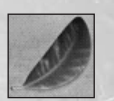

**• Fronde** - Cette jolie feuille est importante pour quelqu'un.

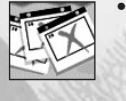

en.

**• Message** - Porte un message à quelqu'un dans l'aquarium.

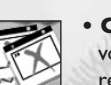

**• Calendrier** - Nemo peut voir le nombre de jours restants avant l'arrivée de Darla.

Decouvrez la Magie de la Decouvrez la Magie de la Version "Ecoute et Lis" Version "Ecoute et Lis" de Disney Pixar de Disney Pixar

DIENED PIXAR

ìФ.

Ta Monda Da

**GARROSS** 

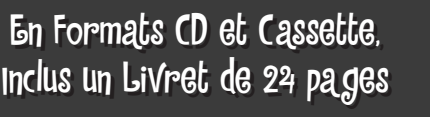

 $Livre$  de 24 pages + CD

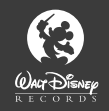

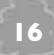

# **<sup>16</sup> CRÉDITS CRÉDITS <sup>17</sup>**

**KNOWWONDER An Amaze Entertainment Studio**

**Executive Producer** Lindsay Gupton

**Producer** Phil DeLuca

**Lead Designer** Kelle Vozka

**Art Director** Peter King

**Art Lead** Andrew Brinkworth

**Senior Programmer** lanet Weddle

**Lead Programmer** Daniel Berke

**Programmers** Scott Miller Frank van der Salm

**Character Modeling & Animation** Nathan Hocken

Lynne Startup InLight Studio **Environment Modeling &**

**Animation** John Buffler Jamie Burton

**Interface Artist** Moksha Marquardt

**Concept Artist** Moksha Marquardt Bill Sears

**Additional Artists**

Keith Himebaugh Royden Lepp Bill Meyers Tony Ravo Bill Sears Jason Southwick Jeff Willis

**Additional Art Support by InLight Entertainment** Brian Brotherston Cliff Garbut Connie McCann Markus Tessmann

**Composer and Audio Lead** Mark Yeend

**Composer** Noel Gabriel **Sound Effects**

Ian Rodia

**Additional Sound Effects** Drew Cady

**Writers** Susan O'Connor Michael Humes Kelle Vozka

**Testing Manager** Cheryl Penick

**Software Tester** Bill Schneider Elizabeth Cummins

**Engine & Tools Development** Daniel Berke Doug Brettin Andrew Campbell Scott Graessle Marshall Kunze Jeff Lafitte

Scott Laing

**IMS LIPGen Facial Animation Application Interactive Multimedia Solutions, Inc.** Donovan Moxey, Ph.D.

### **AMAZE ENTERTAINMENT**

**Executive Management** Dan Elenbaas David Mann

**Creative Director** Phil Trumbo

**Director of Design** Kris Summers

**Director of Development Services** Jack Brummet

**Director of Operations and Finance** Mike Dean

**Director of Marketing** Curtis Asplund

**Executive Studio Director - KnowWonder** Lindsay Gupton

**Executive Studio Director - Adrenium Games** Stephen Clarke-Willson, PhD.

**Executive Studio Director - Griptonite Games** Steve Ettinger **Studio Director - The Fizz Factor** Rodney Gibbs

**Executive Studio Director - Black Ship Games** Scott K. Tsumura

**Remerciements particuliers à :** Brian Elston

Todd Gilbertsen

Liz Lehmans Patrick Murphy Jon Olson Mike Platteter Steve Reddoch Dave Timoney James Walley

**InLight Entertainment** David Sandor Devin Young

**Amaze Entertainment Operations** Kevin Burdick Susan DeMerit Christian Kimball Stephanie Hjertager Mia Robinson Paul Stokes

**THQ Inc. Executive Vice President - Worldwide Studios**  Jack Sorensen

**Vice President - Product Development** Philip Holt

**Producer** Karlo Kilayko

**Executive Producer** Duncan Kershaw

**Production Support** Stephen larret Emerson Escobar

**Quality Assurance Lead Tester** Mark Wagman

**Quality Assurance Testers** Justin Anderson Daniel Bang Shay Morgan Brook Brian Cairns Christopher P. Lee Jesse Miller Greg Schwartz Warren Wong

**Quality Assurance Technician** Mario Waibel

**Quality Assurance Database Administrator** Jason Roberts

**Quality Assurance Manager** Monica Vallejo

**Director of Quality Assurance** Jeremy S. Barnes **Senior Vice President - Worldwide Marketing** Peter Dille

**Group Marketing Manager** Alison Quirion

**Senior Product Manager** Trent Hershenson

**Associate Product Manager** David Kim

**Director of Creative Services** Howard Liebeskind

**Senior Manager - Creative Services** Kathy Helgason

**Creative Services Manager**

Kirk Somdal **Director of Media Relations**

Liz Pieri

**Senior Media Relations Manager** Jennifer Campana

**Media Relations Manager** Kathy Mendoza

**Web Designers** Gordon Madison Ricardo Fischer

**Web Programmer** lack Suzuki

**Instruction Manual**

Alan Barasch **Director of Business Development**

Dan Kelly

**Packaging and Manual Design** Price Design Team

### **THQ INTERNATIONAL**

**Head of Brand Management** Michael Pattison **Brand Manager**

lennifer Wyatt **Associate Brand Manager**

Darren Williams **Director of Localization** Susanne Dieck

**Localization Engineer** Bernd Kurtz

**Senior Project Manager Art**

Till Enzmann **Packaging and Manual Layout**

Anja Untiet

**Remerciements particuliers à**

**:** Leslie Brown Julian Brummitt Brandy A. Carrillo Brian Farrell

Germaine Gioia Joel Goodsell Lyle Hall Dave Hoffman Christian Kenney Colleen Kershaw Alison Locke Stacey Mendoza Lupe Ocaranza Paul Rivas Natalie Roberts Terri Schiek Lisa White Heidi Wolfson

**Lead Artist** Yukako Inoue **Director of Marketing** Bob Picunko **Marketing Manager** Nichol Bradford **Synergy & Promotions**

**Manager** Deborah Lawson **Localization Manager** Sonoko Ishioka

**:** Sanae Barber John Blas Ryan Fons Michelle Goldman Tom Kier Susan Lambert Eitan Levine Sasha Lord Georgia O'Conner Jack Pan Jeff Powers John Rito Claudia Ross Fred Tio Dave Wong Carole Degoulet Térence Mosca-Toba Catherine Duperron **Avec les voix françaises de :**

Franck Dubosc Sami Naceri David Ginola Daniel Lafourcade Kevin Sommier Céline Montsarrat Richard Darbois Patrick Poivey Gérard Surugue Med Hondo Nicolas Marie Patrice Dozier Virginie Mery Dominique Collignon Georges Caudron lean-Claude Donda Emmanuel Jacomy Bernard Métraux Martine Meiraeghe Claire Bouanich Maxime Nivet Gwenvin Sommier

LE MONDE DE NEMO EST UNE ADAPTATION WALT DISNEY PICTURES D'UN FILM DE PIXAR ANIMATION STUDIOS. © 2003 Disney/Pixar.

**Remerciements particuliers à**

### **PIXAR**

**Director** Andrew Stanton **Co Director**

Lee Unkrich **Producer**

> **Production Designer** Ralph Eggleston

**Director of Photography** Sharon Calahan

**Art Director** Ricky Vega Nierva

Graham Walters

**Director of Marketing** Mary Conlin

**Creative Resources Manager** Michele Spane

**Creative Resources Coordinators** Anne Barson Shannon Brown

**Creative Resources Project Manager** Leeann Alameda

**Creative Resources Artist** Ben Butcher

**Lead Technical Director** Clay Welch

**Script/Story Manager** Blake Tucker

**Art Department Coordinator** Bert Berry

**Remerciements particuliers à**

**DISNEY INTERACTIVE Senior Producer** Lorri Broda

**:** Paul Cichocki Keith Kolder

Jeff Raymond

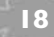

### **<sup>18</sup> CONTRAT DE LICENCE UTILISATEUR**

Avant d'installer le Logiciel, vous devez prendre connaissance des conditions et termes de la licence d'utilisation qui vous est consentie par la société THQ.

En installant le logiciel, vous reconnaissez avoir pris connaissance de la présente licence et en accepter l'ensemble des conditions. A défaut d'acceptation de ces conditions, toute installation, utilisation et copie du Logiciel est strictement interdite.

### **I. DROITS D'AUTEUR ET OCTROI DE LICENCE**

### **a. droits d'auteur et droits voisins**

Les droits d'auteur et droits voisins associés au logiciel, à sa documentation, et à tout autre élément composant le produit fourni par THQ, notamment les titres, thèmes, objets, personnages, noms de personnage, scénario, dialogues, phrases d'accroche, lieux, décors, textes, effets spéciaux, enregistrements audio et séquences d'images, (ci-après dénommés ensemble « Le Logiciel ») sont la propriété de THQ ou de ses fournisseurs. Le Logiciel est protégé par la législation et les traités internationaux sur les droits d'auteurs et droits voisins et par toutes les législations nationales applicables. Ce Logiciel doit donc être traité comme tout élément protégé par des droits de propriété intellectuelle.

### **b. Octroi de licence**

THQ vous octroie une licence d'utilisation personnelle, non exclusive, et incessible (la « Licence ») qui vous autorise à installer le logiciel sur un seul disque dur et ce conformément aux restrictions et limitations définies au paragraphe 2 ci-après.

Il ne vous est consenti aucun droit d'utilisation des éléments associés au Logiciel (comprenant notamment les titres, thèmes, objets, personnages, noms de personnage, scénario, dialogues, phrases d'accroche, lieux, décors, textes, effets spéciaux, enregistrements audio et séquences d'images) si ce n'est aux fins d'utilisation normale du Logiciel dans lesquels ces éléments sont inclus et ce dans des conditions conformes aux termes de la présente licence.

Vous n'êtes PAS autorisé à concéder l'utilisation du Logiciel sous licence, ni à vendre, louer ou transférer le Logiciel (ni aucun de ses éléments constitutifs tels que les enregistrements audio ou les échantillons contenus dans ce CD-ROM) à aucun tiers. Vous vous interdisez d'effectuer toute altération, modification ou adaptation de tout ou partie du Logiciel et de sa documentation.

Tous les droits qui ne vous sont pas octroyés expressément dans le cadre de la présente Licence sont des droits réservés de THQ.

### **2. UTILISATION AUTORISEE ET RESTRICTIONS**

La présente licence vous autorise à installer et utiliser le Logiciel sur un seul ordinateur et un seul écran à la fois. Vous ne devez donc pas installer le Logiciel sur un ordinateur ou un système donnant un accès électronique à ce logiciel à plus d'UN utilisateur. Vous êtes autorisé à réaliser UNE copie du Logiciel sous forme lisible par la machine, à des fins de sauvegarde uniquement, sachant que ladite copie ne devra être conservée que sur un ordinateur à la fois.

### **<sup>19</sup> CONTRAT DE LICENCE UTILISATEUR**

La copie de sauvegarde doit contenir toutes les informations relatives au droit d'auteur et de reproduction contenus dans l'original. Sous réserve des dispositions légales applicables et des conditions de la présente Licence, vous n'êtes pas autorisé à reproduire, décompiler le logiciel, à en recomposer l'ingénierie amont, ni à le désassembler, le modifier, le louer, le prêter ni le distribuer en tout ou partie sur aucun réseau d'aucune sorte. En outre, vous n'êtes pas autorisé à traduire le code-objet du Logiciel en code source sauf dans les conditions strictement définies par la loi. Dans l'hypothèse où vous souhaiteriez obtenir des informations permettant de mettre en œuvre l'interpopérabilité du Logiciel, vous vous engagez à consulter préalablement et avant toute décompilation THQ pour savoir si ces informations ne sont pas facilement et rapidement accessibles.Les droits que vous confère la présente Licence seront résiliés automatiquement, sans préavis de la part de THQ, si vous manquez à l'une quelconque des obligations qui vous incombent au titre de la présente Licence. Vous n'êtes pas autorisé à reproduire la documentation Utilisateur accompagnant le Logiciel. Le Logiciel ne peut être utilisé que sur UN ordinateur.

### **3. LIMITATION DE GARANTIE SUR LOGICIEL**

Le Logiciel est fourni « EN L'ETAT » et sans garantie d'aucune sorte : THQ et le (s) concessionnaires(s) de THQ sont (dans le cadre des points 3 et 4, THQ et le(s) concessionnaire(s) de THQ sont dénommés collectivement « THQ ») REJETTENT EXPRESSEMENT TOUTE GARANTIE ET/OU CONDITIONS, EXPRESSE OU IMPLICITE, Y COMPRIS, NOTAMMENT LES GARANTIES ET/OU CONDITIONS IMPLICITES DE BONNE VENTE OU DE QUALITE A L'EMPLOI. THQ NE GARANTIT PAS QUE LES FONCTIONS CONTENUES DANS LE LOGICIEL DE THQ REPONDRONT A VOS EXIGENCES NI QUE LE FONCTIONNEMENT DU LOGICIEL DE THQ NE SERA PAS INTERROMPU NI QU'IL SERA EXEMPT D'ERREURS, NI QUE LES EVENTUELS DEFAUTS SERONT CORRIGES. EN OUTRE, THO NE DONNE AUCUNE GARANTIE NI NE FAIT AUCUNE DECLARATION CONCERNANT L'UTILISATION OU LES RESULTATS DE L'UTILISATION DU LOGICIEL THQ OU DE SA DOCUMENTATION ET LEUR EXACTITUDE, PRECISION, FIABILITE OU AUTRE CARACTERISTIQUE. AUCUNE INFORMATION NI AUCUN AVIS DONNE ORALEMENT OU PAR ECRIT PAR THQ OU PAR UN REPRESENTANT AUTORISE DE THQ NE CONSTITUERA UNE GARANTIE NI N'ETENDRA EN QUELQUE FACON QUE CE SOIT LE CADRE DE LA PRESENTE GARANTIE. EN CAS DE DEFAILLANCE DU LOGICIEL THQ, VOUS (ET NON THQ NI SON REPRESENTANT AUTORISE) PRENDREZ INTEGRALEMENT A VOTRE CHARGE TOUS LES FRAIS NECESSAIRES AU DEPANNAGE, A LA REPARATION OU A LA CORRECTION DES DEFAUTS , CERTAINES JURIDICTIONS NE PERMETTANT PAS L'EXCLUSION DE GARANTIES, VOUS POUVEZ NE PAS ETRE CONCERNE PAR L'EXCLUSION ENONCEE CI-DESSUS. LES TERMES DE LA PRESENTE EXCLUSION DE GARANTIE SONT SANS PREJUDICE DES DROITS LEGAUX DES CONSOMMATEURS QUI FERONT L'ACQUISITION DE PRODUITS THQ AUTREMENT QUE DANS LE CADRE D'UNE ACTIVITE PROFESSIONNELLE NI NE LIMITENT NI N'EXCLUENT AUCUNE RESPONSABILITE EN CAS DE DECES OU DE DOMMAGE CORPOREL QUI POURRAIT DECOULER D'UNE NEGLIGENCE DE LA PART DE THQ. DANS TOUTE JURIDICTION QUI N'AUTORISE PAS L'EXCLUSION DES GARANTIES ET QUI VOUS

### **<sup>20</sup> CONTRAT DE LICENCE UTILISATEUR**

AUTORISE A RETOURNER LE PRODUIT DEFECTUEUX, VOUS POUVEZ RETOURNER LE PRODUIT A THQ DANS LES CONDITIONS DEFINIES AU PARAGRAPHE « GARANTIE LIMITEE A 90 JOURS ».

### **4. LIMITATION DE RESPONSABILITÉ**

THO NE POURRA EN AUCUN CAS, Y COMPRIS EN CAS DE NEGLIGENCE, ETRE TENU POUR RESPONSABLE DE DOMMAGES FORTUITS INDIRECTS, SPECIAUX OU AUTRES QUI POURRAIENT DECOULER DE LA PRESENTE LICENCE OU S'Y RAPPORTER.. CERTAINES JURIDICTIONS N'AUTORISANT PAS LA LIMITATION DE REPONSABILITE POUR LES DOMMAGES FORTUITS OU INDIRECTS, VOUS POUVEZ NE PAS ETRE CONCERNE PAR LA PRESENTE LIMITATION. Les dommagesintérêts dont THQ pourrait être redevable envers vous ne pourront en aucun cas dépasser le montant du prix d'achat payé pour le Logiciel. Vous vous engagez à charger et à utiliser le Logiciel à vos propres risques et cet engagement libère THQ de toute responsabilité envers vous (sauf en cas de décès ou de dommage corporel qui surviendrait par suite d'une négligence de THQ), notamment pour tout manque à gagner ou perte indirecte qui pourraient découler de votre utilisation du logiciel ou de votre incapacité à l'utiliser ou de toute erreur ou défaillance qu'il pourrait contenir, que celleci soit due à une négligence ou à toute autre cause non prévue ici.

### **5. RESILIATION**

La licence sera résiliée automatiquement, sans préavis de THQ, si vous manquez aux obligations qui vous incombent au titre de la présente Licence. Dès la résiliation, vous devrez détruire le CD-ROM sur lequel aura été enregistré le Logiciel et devrez retirer définitivement tout élément du Logiciel qui aura pu être chargé sur le disque dur de l'ordinateur doant vous avez le contrôle.

### **6. LOI APPLICABLE**

La présente Licence sera régie par la loi de la République française. Dans l'éventualité où un tribunal ayant compétence conclurait à l'inapplicabilité de l'une ou de plusieurs de ses dispositions, le reste de la présente Licence restera entièrement applicable.

### **7. INTEGRALITE DU CONTRAT**

La présente Licence constitue l'intégralité du contrat conclu entre les parties concernant l'utilisation du Logiciel. Elle annule et remplace tous les accords antérieurs ou existants concernant son objet. Aucune modification de la présente qui n'aura pas été établie par écrit et signé par THQ n'aura aucune force exécutoire.

Toute pratique qui s'écarterait des dispositions du présent contrat ne pourra valoir renonciation de la part de THQ à demander l'application des dispositions du présent contrat.

THQ et le logo THQ sont des marques commerciales et/ou des marques déposées de THQ Inc. Tous droits réservés.

### **GARANTIE LIMITEE A 90 JOURS**

Dans toute juridiction qui n'autorise pas l'exclusion des garanties et qui vous autorise à retourner le produit défectueux, THQ France garantit ce disque contre tout défaut durant une période de 90 jours à compter de la date d'achat. Si un défaut de fabrication apparaît pendant cette période de garantie, THQ France remplacera ou réparera gratuitement le disque défectueux sur présentation du justificatif d'achat, du produit et de l'emballage original.

N'oubliez pas de bien mentionner vos nom, adresse complète et numéro de téléphone. Merci de donner une brève description des défauts constatés.

Les disques retournés sans facture ou après expiration de la durée de garantie seront, au choix de THQ France, soit réparés, soit remplacés aux frais du client après acceptation préalable d'un devis.

Cette garantie ne jouera pas si ce disque a été endommagé par négligence, accident, usage abusif ou s'il a été modifié après son acquisition. et plus généralement si le produit a été utilisé dans des conditions non conformes à celles autorisées par la présente licence. La garantie est également exclue dans l'hypothèse où le numéro de série du produit aurait été effacé ou altéré.

Pour faire jouer cette garantie, veuillez expédier le disque avec un double de votre facture d'achat en recommandé et en port payé à:

**Service clientèle: THQ France 1, rue Saint Georges 75 009 PARIS**

**21**

### **THQ CUSTOMER SERVICES**

### $\overline{\phantom{a}}$  AUSTRALIA

Technical Support and Games Hotline 1902 222 448 Call costs \$2.48 (incl GST) per minute Higher from mobile/public phones

### $\_$  DANMARK  $\_$

eursupport@thg.com

### **\_DEUTSCHLAND**

Tel 09001 505511 (€0.99/Min. aus dem deutschen Festnetz. ggf. abweichende Preise aus dem Mobilfunknetz) für spielinhaltliche Fragen Mo.-Sa. von 11.00-21.00 Uhr

Tel: 01805 605511 (€0.14/Min. aus dem deutschen Festnetz. ggf. abweichende Preise aus dem Mobilfunknetz) für technische Fragen Mo.-Sa. von 11.00-21.00 Uhr

Internet: http://www.thq.de/support (Online Formular für schriftliche Anfragen)

### . FSPAÑA \_

Correo: THO Interactive Entertainment España S.L.U., Avenida de Europa 19. Edificio I 1º B. Pozuelo de Alarcón, 28224 Madrid, ESPAÑA TLf. 91 799 18 75 (De Lunes a Viernes de 10.00 a 14.00 horas v de 16.00 a 19.00 horas) y um 10.00 a 15.00 i 10.00 minutas)<br>El precio de la lamada es el precio de una llamada convencional sujeto a los precios establecidos por cada compañía telefónica.

### $-$  FRANCE  $-$

Assistance technique : 08 25 06 90 51 du jundi au samedi de 10 à 12 h et de 14 h à 20 h (0.34€ la minute) tha@euro-interactive fr

### $-$  ITALIA  $-$

È inoltre possibile accedere al nostro Servizio Assistenza Tecnica: E-mail: assistenza@thq.com Telefonando a: 02 89418552

Lunedì, Mercoledì e Giovedì dalle 14 alle 18. Tariffa urbana per chiamate da Milano, interurbana per chiamate provenienti da altri distretti

### NEDERLAND —

Als je technische problemen met dit spel ondervindt, kun je contact opnemen met de technische helpdesk in Groot Brittannië:

Telefoon +44 87 06080047 (nationale/internationale telefoontarieven zijn van toepassing)

ma t/m vr 8.00 tot 19.00 (GMT) za 9.00 tot 17.00 (GMT)

NORGE

eursupport@tha.com

### - ÖSTERREICH –

Tel. +49 1805 705511 (Die Kosten entsprechen einem Auslandsgespräch nach Deutschland) für spielinhaltliche Fragen Mo. Sa. von 11.00-21.00 Uhr

Tel. +49 1805 605511 (Die Kosten entsprechen einem Auslandsgespräch nach Deutschland) für technische Fragen Mo.-Sa. von 11.00-21.00 Uhr

Internet: http://www.thq.de/support (Online-Formular für schriftliche Anfragen)

### **PORTUGAL.**

Informações de Jogos, Truques e Dicas, liga: 256 836 273 (Número sujeito ao tarifário normal da Portugal Telecom) apoioaoconsumidor@ecofilmes.pt HORÁRIO DE FUNCIONAMENTO das 17.00h às 19.00h Todos os dias úteis

SERVIÇO DE ASSISTÊNCIA TÉCNICA Liga: 707 236 200 HORÁRIO DE FUNCIONAMENTO das 14.00h às 17.30h Todos os dias úteis. Número Único Nacional:  $\epsilon$  0.11 por minuto

### SUISSE/SCHWEIZ/SVIZZERA

Tel. +49 1805 705511 (Die Kosten entsprechen einem Auslandsgespräch nach Deutschland) für spielinhaltliche Fragen Mo - Sa. von 11.00 - 21.00 Uhr

Tel. +49 1805 605511 (Die Kosten entsprechen einem Auslandsgespräch nach Deutschland) für technische Fragen Mo. - Sa. von 11.00 - 21.00 Uhr

Internet: http://www.tha.de/support (Online-Formular für schriftliche Anfragen)

 $\_$ suomi $\_$ 

eursupport@thq.com

 $\_$  SVERIGE  $\_$ 

eursupport@thq.com

### UK.

Telephone: +44 (0)87 06080047 (national/international call rates apply) (Mon-Fri 8.00 am to 7.00 pm, Sat 9.00 pm to 5.00 pm)

Online: Register your game at www.thg-games.com for FAOs and full online support

# **NOTES <sup>23</sup>**

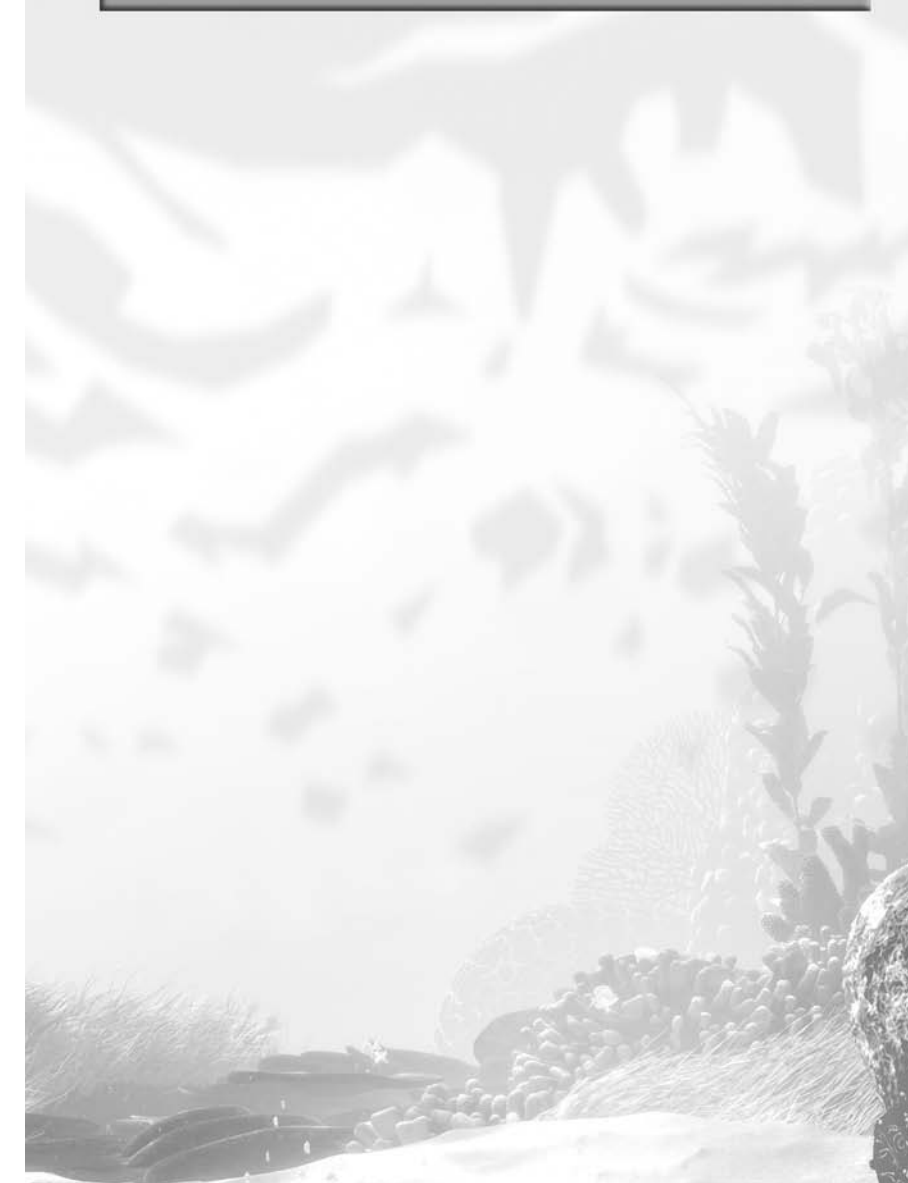

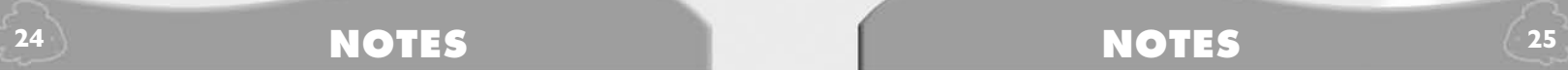

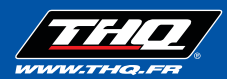

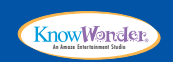

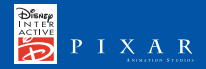

THQ FRANCE, 1 rue Saint Georges, 75009 Paris

Disney/Pixar Le Monde de Nemo. © 2003 Disney/Pixar. Tous droits réservés. Licence de THQ Inc. Certain technology © 2001-2003 Amaze Entertainment, Inc. Amaze Entertainment et le logo Amaze Entertainment/Fizz Factor sont des marques commerciales ou déposées de Amaze Entertainment aux États-Unis et/ou dans d'autres pays. Utilise la technologie Bink Video, Inc. Copyright © 1997-2003 par RAD Game Tools, Inc. THQ et le logo THQ sont des marques déposées de THQ Inc. Tous droits réservés. Toutes les autres marques, logos ou copyrights appartiennent à leurs propriétaires respectifs. LE MONDE DE NEMO EST UNE PRÉSENTATION DE WALT DISNEY PICTURES D'UN FILM DES STUDIOS D'ANIMATION PIXAR.